# Anmeldung im Serviceportal Bund

Der Zugang zum Serviceportal Bund erfolgt über das Portal Tirol [\(https://portal.tirol.gv.at\)](https://portal.tirol.gv.at/). Die Anmeldung muss dabei mit einer Zweifaktorauthentifizierung mittels ID-Austria oder der alternativen Zweifaktorauthentifizierung durchgeführt werden.

Für die Anmeldung mit der ID-Austria gehen Sie wie folgt vor:

Wählen Sie die Schaltfläche "Mit ID Austria anmelden" aus:

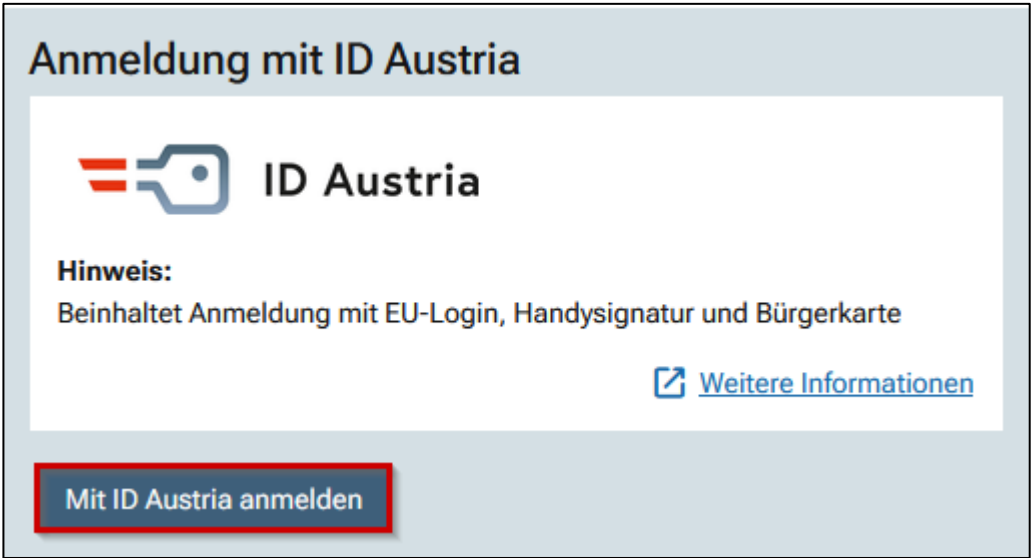

Im nächsten Schritt werden die Authentifizierungsinformationen für die ID-Austria eingegeben:

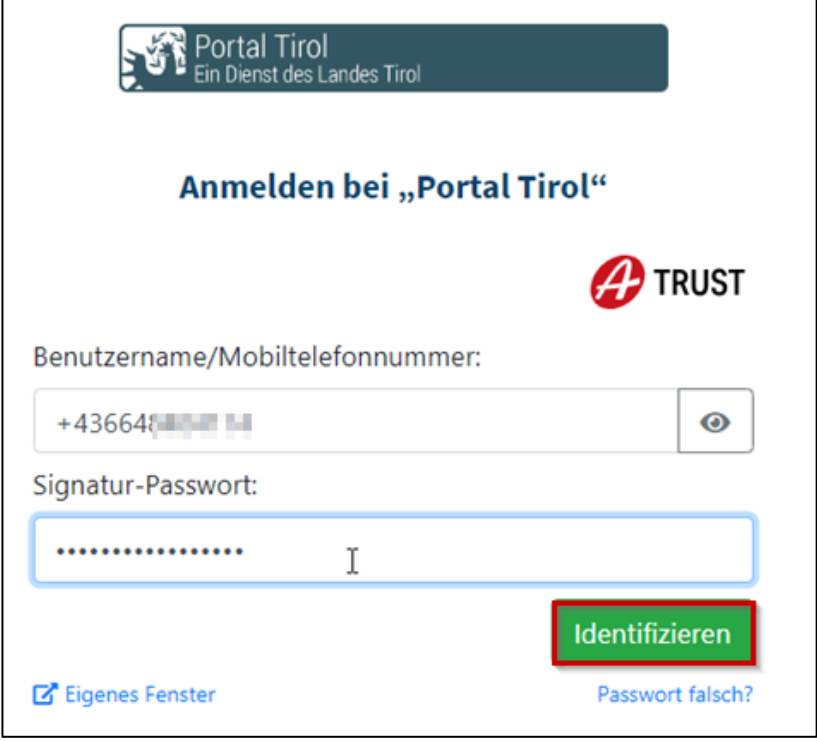

Nach Bestätigung der Signatur (z. B. über eine App, die mit der ID-Austria verknüpft ist) gelangen Sie auf die Startseite, auf der die verfügbaren Anwendungen angezeigt werden.

### **Exkurs:**

Das Serviceportal Bund ist eine Anwendung, die eine Zweifaktorauthentifizierung erfordert. Bitte prüfen Sie daher, ob nach der Anmeldung im Portal Tirol die Sicherheitsklasse 2 ausgewählt ist.

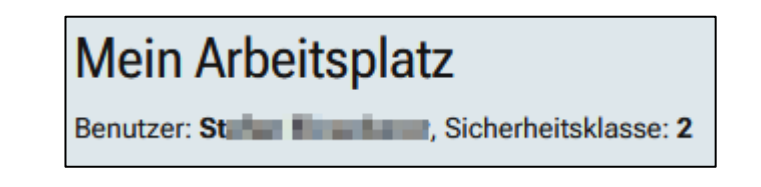

Sie können die Sicherheitsklasse einmalig über einen Klick auf den Benutzernamen rechts oben auf die Sicherheitsklasse 2 ändern:

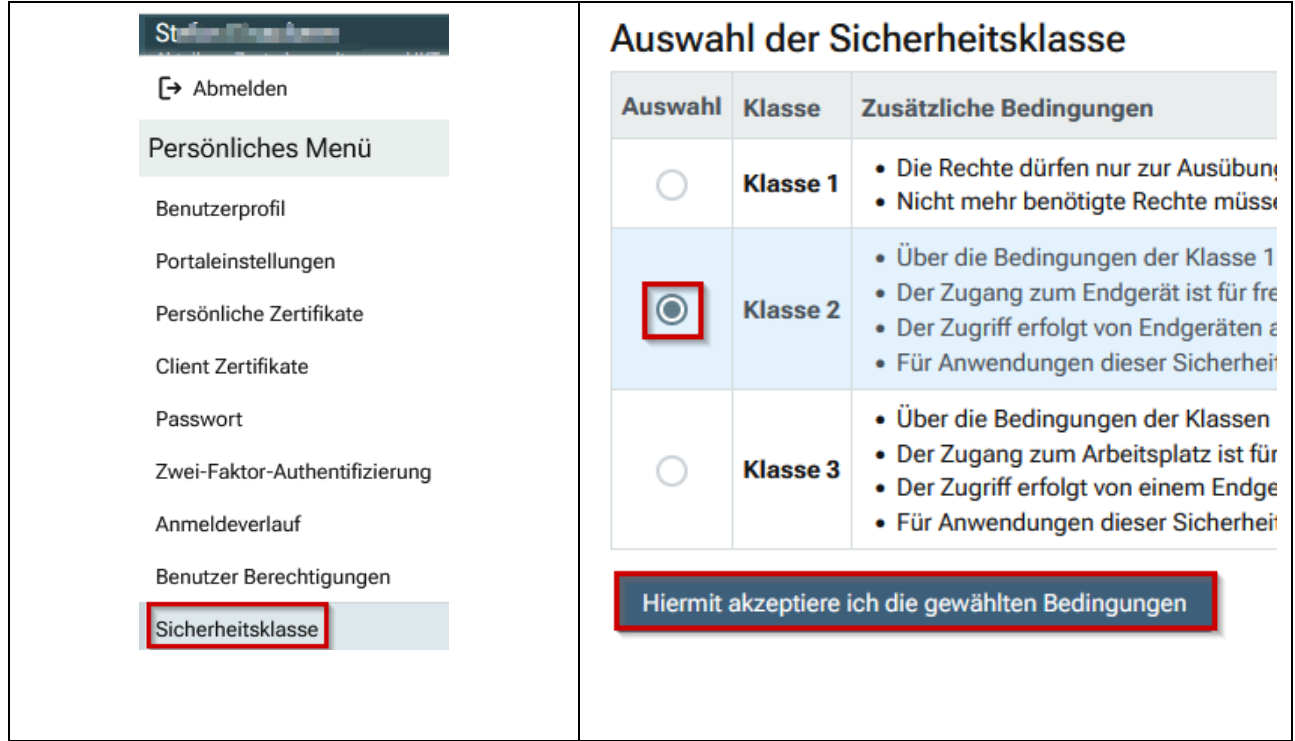

Nach der erstmaligen Änderung der Sicherheitsklasse muss eine neuerliche Anmeldung im Portal Tirol durchgeführt werden, damit die neue Sicherheitsklasse wirksam wird.

Um das Serviceportal Bund zu öffnen, wählen Sie den entsprechenden Link auf der Anwendungsseite:

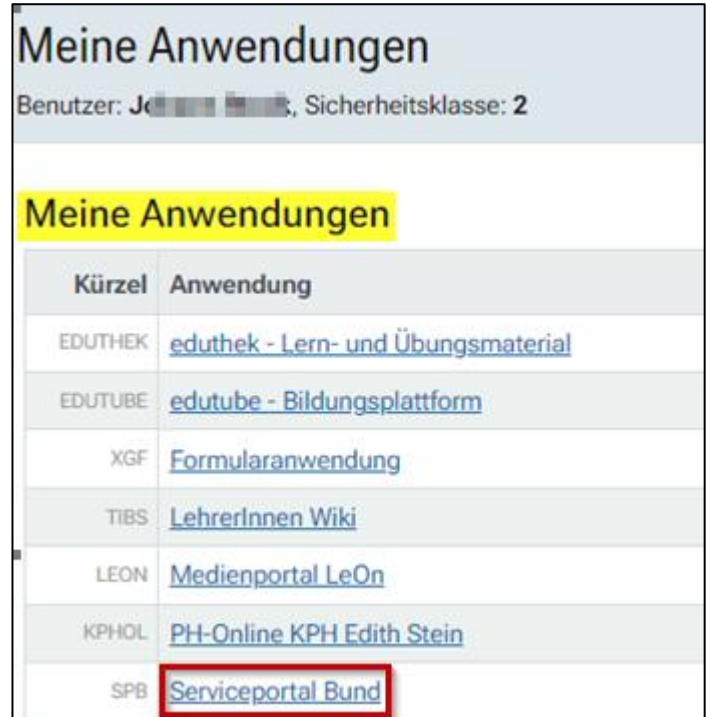

#### **Hinweis:**

Damit die Anwendung "Serviceportal Bund" beim Einstieg in das Portal Tirol unter "Mein Arbeitsplatz" aufscheint, fügen Sie die Anwendung zu den Favoriten hinzu:

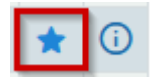

Wenn die Anwendung "Serviceportal Bund" ausgewählt wird, gelangen Sie zunächst zur Anmeldeseite. Wählen Sie die Schaltfläche "Land Tirol", um in das Serviceportal Bund und die verfügbaren Personalservices (z. B. Bezugsnachweis) zu gelangen.

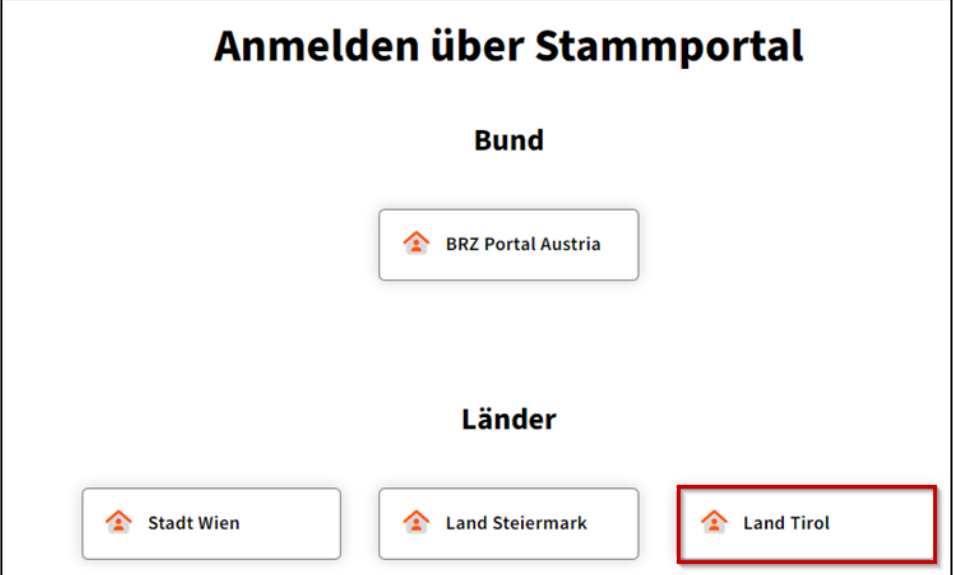

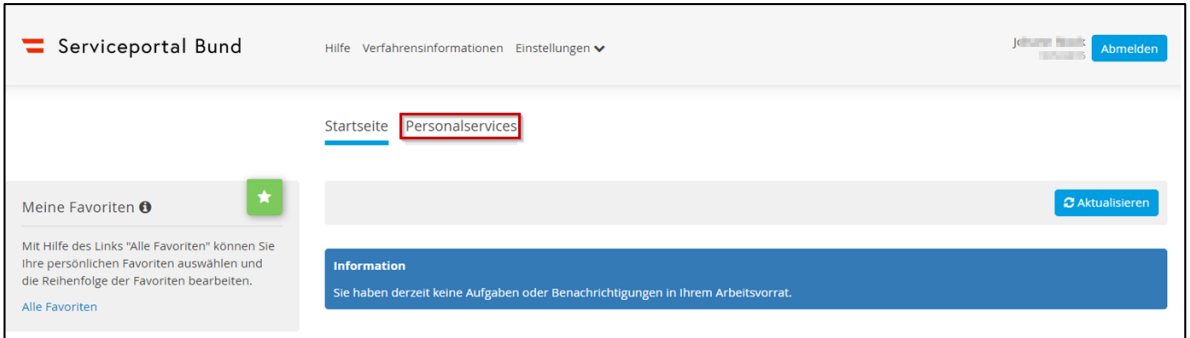

## **Exkurs:**

## **Anmeldung im Portal Tirol mit alternativer Zweifaktorauthentifizierung**

Wenn Sie sich im Portal Tirol anstelle der ID-Austria mit der aktivierten Zweifaktorauthentifizierung anmelden, geben Sie bei den Anmeldeinformationen Ihren TSN-Benutzernamen und Ihr Kennwort ein. In der Folge wird dann der zweite Authentifizierungsfaktor, den Sie über die Authenticator-App Ihres Smartphones erhalten, ein.

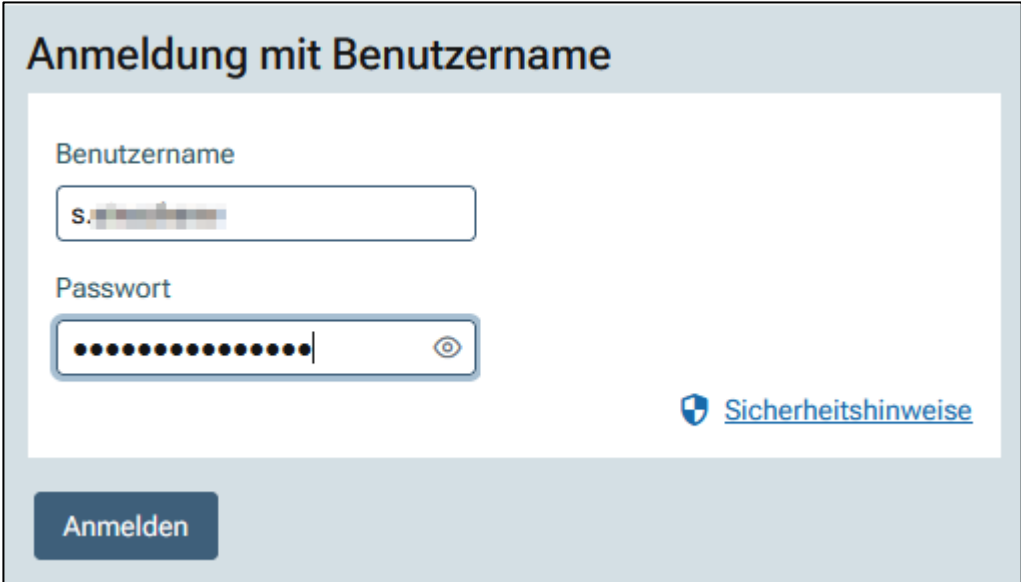